## **Gibt es ein Dreieck?**

M.I. AGEEL

gekürzt übersetzt und bearbeitet von GERHARD KÖNIG

ORIGINALTITEL: Spreadsheets as a Simulation Tool for Solving Probability Problems Teaching Statistics 24/2 (Summer 2002), p.53-54. Problem 2: Is it a Triangle?

*Zusammenfassung: EXCEL ist nicht nur ein Tabellenkalkulationsprogramm, sondern auch eine hervorragende Unterstützung z. B. bei Simulationen. Dies wird gezeigt bei der wahrscheinlichkeitstheoretischen Behandlung des Problems der Dreiteilung eines Stabes.* 

Folgendes Problem der geometrischen Wahrscheinlichkeiten, das von Gardner aufgegriffen, aber auch schon vorher in verschiedenen Varianten behandelt wurde, soll im Folgenden diskutiert werden:

*Ein Stab der Länge Eins werde zufällig in drei Teile zerbrochen. Gesucht ist die Wahrscheinlichkeit dafür, dass aus den drei Teilstücken ein Dreieck gebildet werden kann*.

Diese Frage lässt sich nicht eindeutig beantworten, wenn nicht zusätzliche Informationen darüber gegeben werden, wie der Stab zerbrochen wird. Eine Methode wäre, zufällig und unabhängig voneinander zwei Punkte auf dem Stab zu markieren und dann den Stock an diesen Punkten zu zerbrechen. Schlägt man diesen Weg ein, dann lautet die gesuchte Wahrscheinlichkeit ¼, und es existiert eine geschickte Methode, die Lösung über geometrische Überlegungen zu gewinnen. Wie das gemacht wird, ist ausführlich bei Schupp nachzulesen, der auch historische Betrachtungen in seinem Beitrag einbaut und eine didaktische Bewertung der Behandlung dieses Themas im Unterricht gibt. Bosch behandelt dieses Thema über Verteilungsfunktionen und deren Integrale.

Die gesuchte Wahrscheinlichkeit ist zwar nicht schwer zu berechnen, aber eine zeitgemäße Methode ist die Bestimmung der Lösung über Simulationen.

Die Spreadsheet Simulation mit Hilfe von EXCEL hat sich als erfolgreich im Unterricht erwiesen (weitere Beispiele dazu s. Meyer 2000). Die unten stehende Tabelle zeigt, wie vorgegangen wurde. Zwei Zufallszahlen zwischen 0 und 1 werden in den Zellen A2 und B2 erzeugt. Diese repräsentieren die Punkte P und Q, an denen der Stab MN der Länge Eins gebrochen wurde. Der zu M nächste Punkt sei P und derjenige zu N sei als Q gewählt. Die drei Längen MP, PQ und QN werden in den Zellen C2, D2 und E2 berechnet.

Das Spreadsheet in der Abbildung auf der gegenüberliegenden Seite zeigt die Ergebnisse der ersten 30 von 1000 Versuchen. Die experimentelle Wahrscheinlichkeit ist die Anzahl der "WAHR"-Ergebnisse in der Spalte F, d.h. die Anzahl der "Erfolge" zur Gesamtanzahl der Versuche.

*Das einzige, was man noch wissen muss, ist, dass man ein Dreieck aus drei vorgegebenen Seiten nur konstruieren kann, wenn die drei Dreiecksungleichungen* 

$$
a+b>c
$$
  

$$
a+c > b
$$
  

$$
b+c > a
$$

*gelten. Die Summe zweier Dreiecksseiten muss stets größer als die dritte Seite sein.* 

Das wird in der Spalte F abgefragt. Die Zelle G2 enthält dann als Ergebnis (s. nächste Seite) die experimentelle Wahrscheinlichkeit p≈0,241379, eine gute Näherung der theoretischen Wahrscheinlichkeit von 0,25.

EXCEL-Tabelle für Beantwortung des Dreieckproblems

| A <sub>2</sub>   | B <sub>2</sub>   | C2            | D <sub>2</sub>    | E <sub>2</sub> | F <sub>2</sub>               | G <sub>2</sub>   |
|------------------|------------------|---------------|-------------------|----------------|------------------------------|------------------|
| Koordinate       | Koordinate       | Länge MP      | Länge PQ          | Länge QN       | Test der                     | Wahrschein-      |
| eines Punktes    | Eines Punktes    |               |                   |                | Dreiecksungl.                | lichkeit         |
| $=Zufallszahl()$ | $=Zufallszahl()$ | $=MIN(A2:B2)$ | $=ABS(A2 \mid =1$ |                | $=$ UND(C2+D2>               | $=Z\ddot{A}HLEN$ |
|                  |                  |               | $-B2)$            |                | $MAX(A2:B2)$ $E2:D2+E2>C2$ ; | WENN(F2:F31)     |
|                  |                  |               |                   |                | $E2+C2>D2$                   | WAHR)/30         |

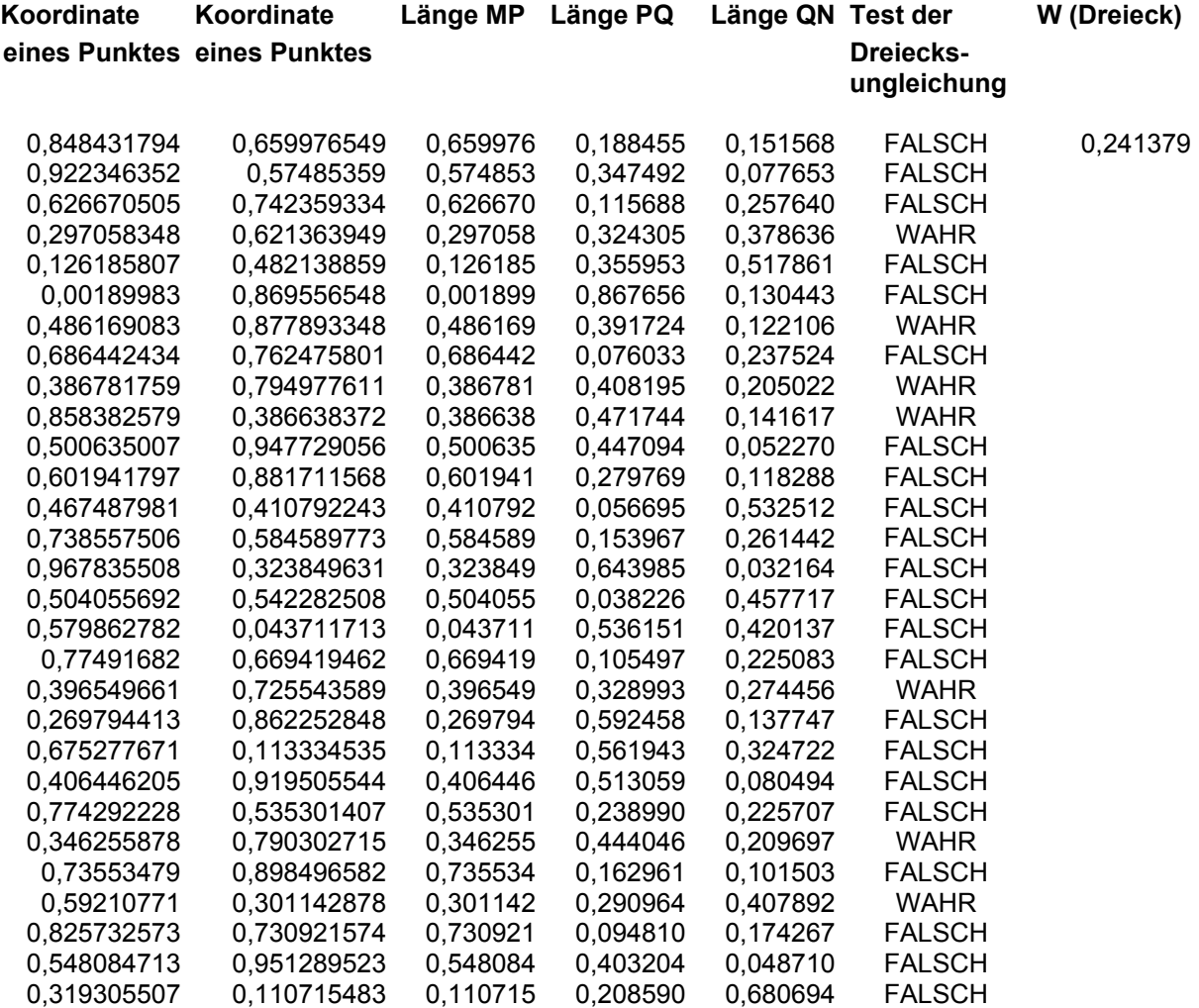

## **Folgerungen**

Simulationen mittels Tabellenkalkulation sind sehr mächtig, wie dieses Beispiel gezeigt hat. Erstens helfen Sie Schwierigkeiten bei der theoretischen Bestimmung von Wahrscheinlichkeiten zu vermeiden. Wenn ein theoretisches Resultat gefunden, ist kann es durch Simulationen verifiziert werden. Zweitens vermittelt eine Simulation durch Tabellenkalkulation ein besseres konzeptionelles Verständnis und kann Einsichten für die Entwicklung und Berechnung der theoretischen Wahrscheinlichkeit geben. Schließlich zeigen drittens Simulationen Möglichkeiten auf, Wahrscheinlichkeitsprobleme zu lösen, die interessant sind aber mit Mitteln der Schulmathematik schwer anzugehen sind.

Schüleraktivitäten wie bei diesem Problem vertiefen nicht nur das mathematische Verständnis und die Problemlösefähigkeit der Schüler sondern unterstützen auch die Entwicklung innovativer Lehrund Lernstrategien in unseren Klassenzimmern. Mit Erfahrungen im Gebrauch mächtiger Software auf unkonventionellen Wegen können sich verschiedenartige und einfallsreiche Nutzungen der Technologie bei solchen Schülern ergeben, die nicht zu den besten im sonstigen Mathematikunterricht zählen. Solche Möglichkeiten muss man auch sehen, wenn es um einen besseren Stochastikunterricht geht.

## **Literatur**

- Bosch, Karl: Die Verteilungsfunktionen der Längen der Teilstücke bei der Dreiteilung eines Stabes. In: PM (April 1979) v. 21(4), S. 110-117
- Leßmann, Jochen: Mathematische Anwendungen in Biologie, Chemie, Physik: Tabellenkalkulation. Berlin: Volk und Wissen, 2003
- Meyer, Hans-Günther: tabellenkalkulation und mathematik wird anschaulich. Stuttgart: Klett, 2000
- Schupp, Hans: Le baton brisé ein Initialproblem der stochastischen Geometrie. In: Didaktik der Mathematik v.23(3. Quartal 1995)3, S. 180-192